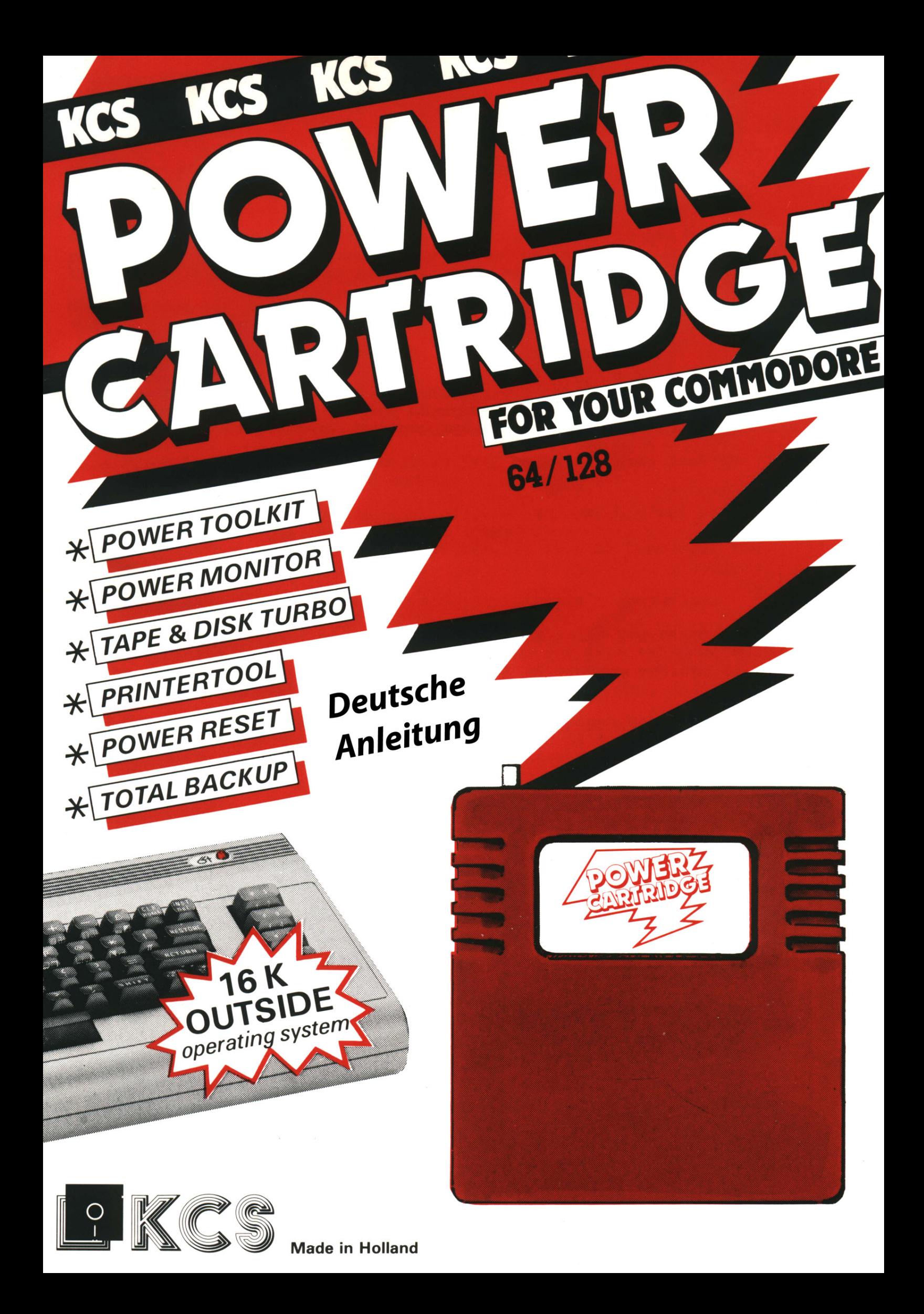

## **POWER CARTRIDGE ®**

#### **Vorwort**

Dank einer neuen, von KCS entwickelten Schaltungstechnik ist es möglich, auch außerhalb des Speichers Ihres Commodore 64/128 Programme unterzubringen. Darauf basiert die von KCS entworfene POWER CARTRIDGE.

Die leistungsfähige 16KByte-Erweiterung in reiner Maschinensprache bietet Ihnen als Anwender eine optimale Ergänzung zum normalen Computer.

Einige der Möglichkeiten sind:

- a. Ein umfangreiches BASIC-Toolkit (Hilfsbefehle zum Programmieren), das das-Erstellen und die Fehlersuche in Programmen beträchtlich vereinfacht. Die Toolkit-Befehle können in Ihren eigenen Programmen verwendet werden.
- b. Ein Schnellader sowohl für Diskette als auch Datasette, der auch die anspruchsvolleren Programme laden kann.
- c. Ein Maschinensprache-Monitor, der immer verfügbar ist und Ihnen Zugriff auf alle Speicherbereiche Ihres Commodore ermöglicht.
- d. Eine Pausentaste, mit der Sie alle Programme zeitweilig anhalten können.
- e. Ein leistungsfähiges Drucker-Interface, mit dem Sie jederzeit in allen Programmen den Bildschirminhalt drucken können (Hardcopy). Das Einzigartige der POWER CARTRIDGE ist dabei, daß die Programme anschließend ganz normal fortgesetzt werden können.
- 1. Die Möglichkeit, einen kompletten Backup zu machen. Das bedeutet, daß ein im Speicher stehendes Programm jederzeit komplett gespeichert und später wieder geladen werden kann. Das Programm kann dann einfach fortgesetzt werden. Wir sind davon überzeugt, daß Sie mit der POWER CARTRIDGE ungeahnte Möglichkeiten Ihres Commodore entdecken werden.

Dordrecht/Niederlande, 1989 Das POWER CARTRIDGE-TEAM.

Peter Verhey Krijn Kolff Sas van Rossem Paul Hopper

Wir danken Stefan Bühne tür die Durchsicht und Korrektur des deutschen Handbuchs zur POWER CARTRIDGE.

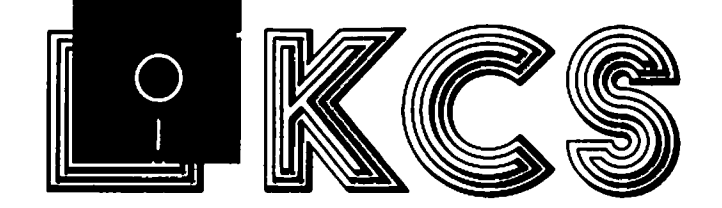

## © **Copyright**

Dieses Handbuch ist urheberrechtlich geschützt. Alle Rechte liegen bei KCS. Kein Teil dieser Anleitung darf in irgendeiner Form oder auf irgendeine Weise, sei es elektronisch, mechanisch, per Photokopie, Aufnahme oder in einer anderen Weise, reproduziert, gespeichert oder übertragen werden ohne vorhergehende schriftliche Zustimmung von Kolft Computer Supplies B.V.

Alle Rechte vorbehalten aufgrund der niederländischen Urheberrechtgesetzes und der internationalen Urheberrechtsabkommen.

#### **Anmerkungen**

COMMODORE ist ein eingetragenes Warenzeichen von Commodore Business Machines Inc..

POWER CARTRIDGE ist ein eingetragenes Warenzeichen von Kolft Computer Supplies B.V..

TOTAL BACKUP ist ein eingetragenes Warenzeichen von Kolft Computer Supplies B.V..

KCS ist ein eingetragenes Warenzeichen von Kolft Computer Supplies B.V.

Die Angaben in diesem Handbuch sind überprüft und für korrekt befunden worden. Es kann jedoch keine Verantwortlichkeit für irgendwelche Fehler übernommen werden. Die Angaben in diesem Handbuch dienen lediglich Informationszwecken und können ohne Bekanntmachung geändert werden.

# **INHAL TSVERZEICHNIS** 5

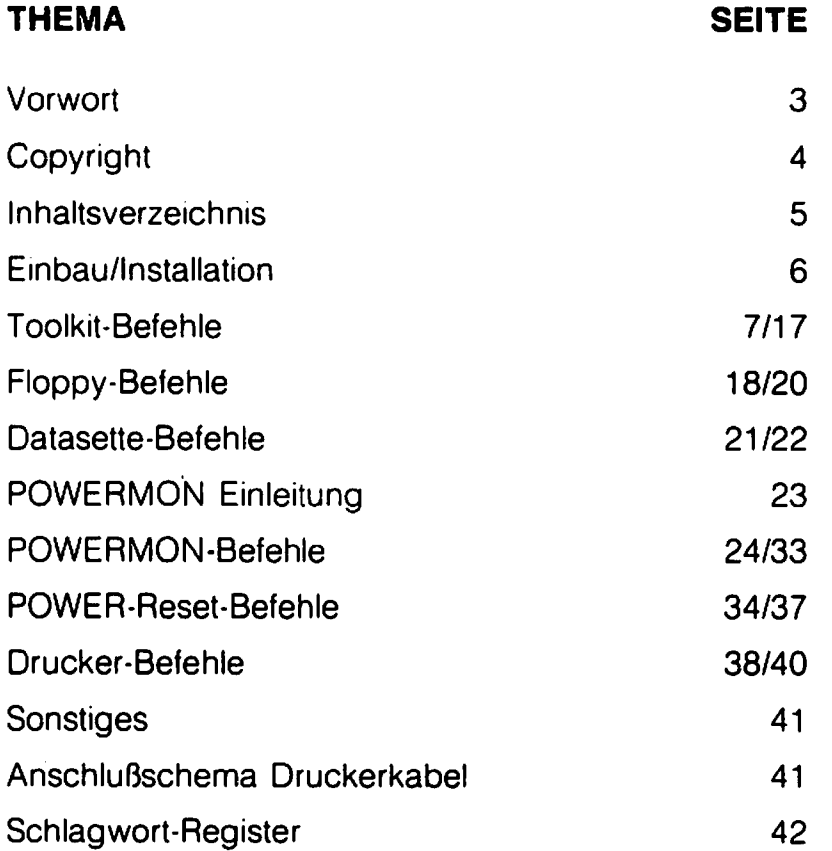

Stellen Sie sicher, daß der Commodore 64/128 ausgeschaltet ist. Stecken Sie dann das POWER-CARTRIDGE-Modul mit dem Etikett nach oben in den Modulsteckplatz (Expansion-Port) Ihres Computers. Dies ist, von hinten gesehen, der Anschluß ganz links.

Schalten Sie den Commodore 64/128 nun ein. Es sollte die gewohnte Einschaltmeldung auf dem Bildschirm erscheinen, und darunter steht das KCS-Logo (KCS-Zeichen). Sobald Sie eine Taste drücken, verschwindet dieses Logo, und Sie verfügen nun über die vielen neuen Möglichkeiten der POWER-CARTRIDGE. Wenn der Rechner anders reagiert, steckt das Modul wahrscheinlich nicht richtig im Computer. Schalten Sie den Computer wieder aus und fangen Sie bitte wieder oben an.

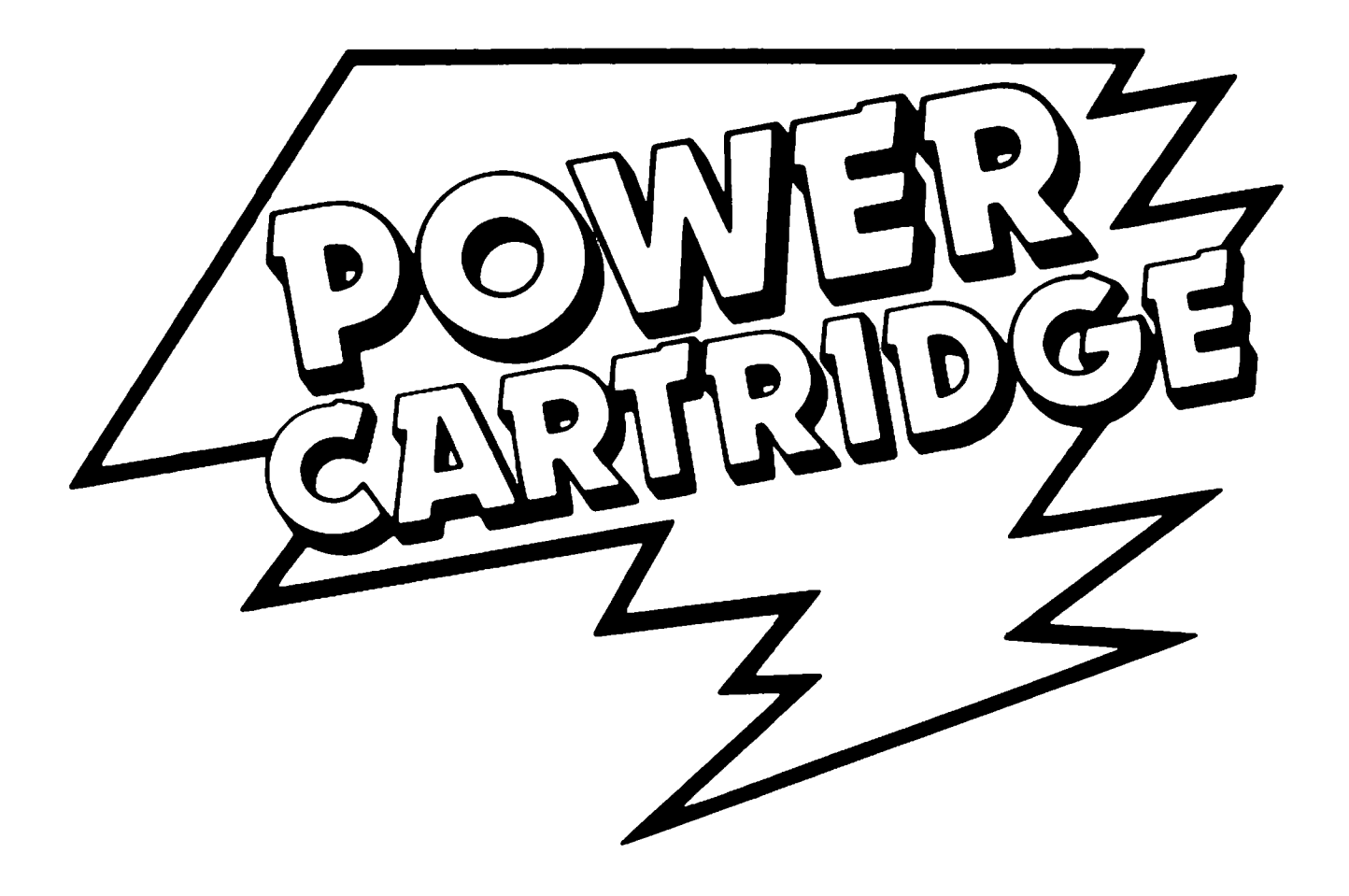

## **Toolkit-Befehle**

Das Toolkit ist ein Hilfsmittel zur Programmierung in BASIC.

#### **AUTO**

AUTO gibt automatisch Zeilennummern vor, zur schnelleren Programmeingabe.

Beispiel:

**AUTO 10,5** Gibt zuerst Zeilennummer 10 vor, und alle folgenden Zeilennummern werden um 5 erhöht (15, 20, 25, ... ).

**AUTO** (Ohne Zahlenangaben) beginnt mit Zeilennummer 100 und erhöht in 1 Oer -Sch ritten.

Wenn Sie die automatische Zeilennummer-Vorgabe abschalten möchten, drücken Sie nur RETURN. Die AUTO-Funktion kontrolliert auch und warnt Sie, wenn eine Zeile schon existiert.

Beispiel:

Zeile 100 besteht schon, z.B. 100 GOSUB 500. Sie geben AUTO 100,5 ein. Die alte Zeile 100 würde dann überschrieben.

Deshalb wird die Zeilennummer 100 jetzt invers ausgegeben, um Sie zu warnen. Drücken Sie danach nur RETURN, bleibt die alte Zeile 100 erhalten, geben Sie aber nach der inversen Zeilennummer noch etwas ein, wird die Zeile 100 überschrieben.

#### **COLOR**

Mit diesem Befehl können Sie die Farbe des Hintergrundes (background), des Randes (border) und des Cursors ändern.

Beispiel:

**COLOR 0<br>COLOR 0,2** macht den Hintergrund schwarz und den Rand rot. **COLOR 0,2,1** macht den Hintergrund schwarz, den Rand rot und den Cursor weiß. **COLOR** setzt alle Farben auf die Standard-Commodore-Werte.

Es sind 16 verschiedene Farben (von 0 bis 15, wie im Commodore-Handbuch angegeben) möglich.

## **DEEK**

DEEK bedeutet soviel wie 'Doppelter PEEK' (Double PEEK). Sie lesen damit zwei Speicheradressen gleichzeitig, dabei wird der Inhalt der zweiten Adresse mit 256 mal genommen und zum Inhalt der ersten Adresse addiert (Erstes Byte Low-, zweites Byte High-Teil).

Beispiel:

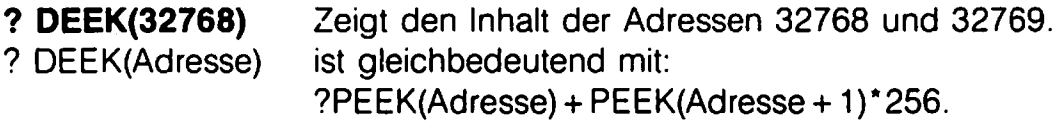

Die Adresse darf auch hexadezimal angegeben werden: **?DEEK(\$8000)** ist dasselbe wie? DEEK(32768).

Mit ? HEX\$(DEEK(32768)) wird der Inhalt der Adresse 32768 in Hexadezimal ausgegeben. Genauso gut könnte man auch **?HEX\$(DEEK(\$8000»** eingeben. Die Funktion DEEK kann aber nicht nur mit PRINT verwendet werden, sondern auch in anderen Formeln und Ausdrucken.

Beispiel:

100 A\$ = HEX\$(DEEK(\$8000))

oder

100 A = DEEK(\$C0OO): B = DEEK(32768)

#### **DELETE**

DELETE heißt 'Löschen', 'Entfernen'. Mit diesem Befehl können Sie Teile eines BASIC-Programms auf einen Schlag löschen (Mit Vorsicht gebrauchen!!!). Die Syntax ist wie beim LIST-Befehl, aber Sie sollten immer Zeilennummern mit angeben, um zu verhindern, daß sonst das ganze Progamm gelöscht wird.

Beispiel:

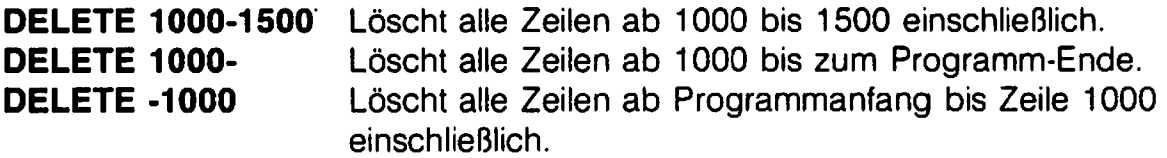

## **DOKE**

DOKE bedeutet soviel wie 'Doppelter POKE' (Double POKE). Sie schreiben damit einen Wert in zwei Speicheradressen gleichzeitig. Dabei wird in der ersten Adresse der Wert AND 255 (Modulo 256, also der Low-Teil) gespeichert, in der zweiten Adresse der Wert geteilt durch 256 (also der High-Teil) gespeichert.

Beispiel:

**DOKE 32768,4097** Speichert in 32768 eine 1 und in 32769 eine 16. **DOKE \$8000,\$1001**  Kontrolle: Es ist  $16*256 + 1 = 4097$ , also der angegebene Wert. Bewirkt dasselbe wie das erste Beispiel, aber die Zahlen sind in Hexadezimal angegeben worden.

Der DOKE-Befehl ist gleichwertig mit den normalen BASIC-Befehlen POKE ADRESSE, Wert-INT(Wert/256)\* 256:POKE Adresse + 1,INT(Wertl256).

Es ist also beispielsweise DOKE \$8000,\$2FFF gleichwertig mit POKE \$8000,\$2FFF-INT(\$2FFF/256)\*256:POKE \$8001,INT(\$2FFF/256). Der DOKE-Befehl kann auch innerhalb eines Programms verwendet werden.

Beispiel: 100 DOKE \$COOO, 826 Dadurch wird dasselbe bewirkt wie durch 100 POKE 49152,58:POKE 49153,3. Kontrolle: 58 plus 3 \* 256 ist 826.

#### **DUMP**

DUMP zeigt eine Liste aller einfachen Variablen (d.h., Felder werden nicht erlaßt) mit ihren Werten auf dem Bildschirm.

Beispiel: 100  $A = 5:B = 3:C = -20$ 110 A\$ = "POWER CARTRIDGE" 120 END 130  $X = A - B$ Nach der Ausführung dieses Programms geben Sie DUMP ein, und es erscheint:  $A=5$  $B=3$  $C = -20$ A\$="POWER CARTRIDGE" Die Variable X wird nicht ausgegeben, da das Programm in Zeile 120 durch END

abgebrochen wird und zu diesem Zeitpunkt die Variable X noch nicht erreicht und gespeichert worden ist. Dadurch wurde X auch kein Wert zugewiesen, und X wird bei DUMP nicht ausgegeben.

## **FIND** 10

FIND dient zum Suchen nach einem BASIC-Befehl, einer Variablen oder einfach nur nach einem Textstück innerhalb eines Programms.

Beispiel:

**FIND HALLO** sucht den Text 'HALLO' und gibt alle Zeilen aus, in denen die Zeichenfolge HALLO vorkommt. **FIND GOSUB 500** listet sämtliche Zeilen mit 'GOSUB 500'. **FIND AS** *zeigt alle Zeilen, in denen die Variable A\$ vorkommt.* 

#### **HARDCAT**

HARDCAT ist die Abkürzung für HARDCOPY eines CAT ALOGs (Drucken eines Directories, also des Disketten-Inhaltsverzeichnisses). Das bedeutet, daß Sie mit HARDCAT das Directory einer Diskette direkt auf den Drucker ausgeben können, ohne daß dabei ein Programm im Speicher gelöscht 'oder sonstwie beeinflußt wird.

Beispiel:

**HARDCAT** Druckt das Directory auf dem Drucker aus.

#### **HARDCOPY**

Mit diesem Befehl können Sie den gesamten Bildschirminhalt auf einen Drucker ausgeben.

Weitere Information zu HARDCOPY siehe unter 'Drucker-Befehle'.

HEX\$ ist eine Funktion und kein Befehl, d.h., HEX\$ darf nicht als einzelne Anweisung gebraucht werden, sondern nur in Formeln und Ausdrücken bei einer PRINT- oder LET- Anweisung (LET darf auch weggelassen werden).

Die Funktion HEX\$ ist eine String-Funktion, also würde LET A = HEX\$(3) einen TYPE MISMATCH ERROR' verursachen. Es mußte statt LET A besser LET A\$ heißen. Als Wert zwischen den Klammern muß ein beliebiger numerischer Wert, z.B. eine Zahl oder eine Zahlenvariable, stehen.

Mit der Funktion HEX\$ rechnet man einen Wert in den entsprechenden Hexadezimalwert um.

Beispiel: **?HEXS(255) ?HEXS(SFF + 160)** 

ergibt die Hexadezimalform von 255, also 'FF'. zeigt Ihnen hexadezimal die Summe von '\$FF + 160', also \$019F.

**?HEXS(SDOOO-SCOOO + 3)**  ergibt \$1003.

HEX\$ kann auch in einem Programm stehen: 100  $AS = HEX$(255)$ 200 LET B\$ = HEX\$(256 \* 3 + \$FCE2-\$C2EA) 300 PRINT HEX\$(\$FF + 160)

#### **INFO**

Der Befehl INFO zeigt Ihnen alle verfügbaren Toolkit-Befehle und -Funktionen auf dem Bildschirm. Diese Hilfsliste können Sie dann z.B. mit HARDCOPY auf einen Drucker ausgeben.

#### **KEY**

KEY zeigt die Belegung der Funktionstasten.

Beispiel:

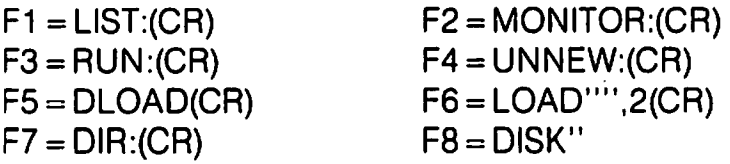

Die Befehle mit einem (CR)-Zeichen werden sofort nach Drücken der entsprechenden Funktionstaste ausgeführt.

### **MERGE**

MERGE bedeutet soviel wie 'Zusammenfügen'. Damit können Sie zwei BASIC-Programme zusammenfügen zu einem einzigen Programm.

Beispiel:

Sie haben folgendes Programm im Computer:

100 PRINT "Hallo" 200 PRINT "Peter" 300 PRINT "arbeitet es ?"

Folgendes Programm, "TEIL2" genannt. stehe nun auf Diskette oder Kassette: 150 REM 250 PRINT "und Heini" 400 REM 500 "Gruesse, Thomas"

Nun ist est möglich, das zweite Programm "TEIL2" von Kassette oder Diskette zu laden und mit dem ersten Programm im Speicher zu einem einzigen Programm zusammenzufügen. Die Datasette-Anwender tippen dazu folgendes: MERGE "TEIL2" Programm "TEIL2" wird langsam geladen, oder MERGE "TEIL2",2 Programm wird nun schnell geladen.

Die Floppy-Anwender geben ein:

MERGE "TEIL2" ,8 Programm "TEIL2" wird schnell geladen.

MERGE "TEIL2" ,9 "TEIL2" schnell laden von Gerät 9.

MERGE "TEIL2",48 Programm mit normaler, langsamer Geschwindigkeit von Gerät 8 (Floppy) laden.

MERGE "TEIL2",49 Programm langsam von Gerät 9 laden.

Wenn man sich danach nun mit LIST das Programm ansieht. erscheint folgendes: 1 00 PRINT "HALLO"

150 REM

200 PRINT "Peter"

250 PRINT "und Heini"

300 PRINT "arbeitet es ?"

400 REM

500 "Gruesse. Thomas"

Es kann natürlich vorkommen, daß im Programm. das geladen wird, eine Zeilennummer vorkommt, die auch schon im Programm im Speicher verwendet wurde.

Beispiel:

Zeile 100 sei in beiden Programmen verwendet worden. In diesem Fall bleibt die Zeile 100 aus dem Programm im Speicher erhalten, und die Zeile 100 aus dem Programm. das eingeladen wird, wird schlichtweg ignoriert.

## **PAUSE**

Eine Programm-Pause zu programmieren, war bisher ziemlich umständlich: FOR  $I = 1$  to 2000: NEXT

Mit dem Toolkit geht das viel einfacher:

**PAUSE 3** wartet 3 Sekunden

**PAUSE 10** wartet 10 Sekunden

#### **PLiST**

PLiST ist eine Abkürzung für PRINTERLIST (Listing auf Drucker). Damit kann ein BASIC-Programm auf den Drucker gelistet werden. Ob dabei alle CBM-Zeichen korrekt gedruckt werden, ist vom Druckertyp und dem verwendeten Interface abhängig. Die POWER CARTRIDGE stellt selbst fest, ob der Drucker am seriellen Bus oder parallel (Centronics-Schnittstelle) am Userport angeschlossen ist.

Beispiel:

**PLIST** Druckt das Listing des BASIC-Programms im Speicher auf einen Drucker.

#### **PSET**

PSET steht tür SET PRINTER (Einstellen des Druckertypes). Beschreibung siehe unter 'Drucker-Befehle'.

## **RENUM** 14

RENUM is die Abkürzung für RENUMBER (Neu Numerieren). Mit diesem Befehl konnen Sie ein ganzes oder Teile eines Programms neu durchnumerieren, d.h., die Zeilen erhalten neue Zeilennummern. Dabei werden auch THEN-, LlST-, GOTO-, GOSUB- und ON X GOTO/GOSUB-Befehle mit angepaßt.

Beispiel:

**RENUM** Numeriert das ganze Programm neu durch. Die erste Zeile erhält die Nummer 100, die folgenden Zeilennummern werden je um 10 erhöht.

**RENUM 50** Wie oben, aber es wird als erste Zeilennummer 50 gesetzt (Statt 100 wie oben).

**RENUM 50,5** Die Neunumerierung beginnt mit der Zeilennummer 50 und es wird in 5er-Schritten numeriert.

Es ist auch möglich, einen Teil eines Programmes neu zu numerieren oder sogar zu verschieben.

Beispiel:

100 REM

120 PRINT "Ist ein Produkt von:"

14Q PRINT "Kolft Computer Supplies B.V."

160 PRINT "POWER CARTRIDGE"

180 PRINT "(c) 1986"

Wir wollen nun Zeile 1 00 bis 140 hinter Zeile 180 haben, anfangend mit der Zeilennummer 200 und dann weiter in 20er-Schritten. Das erreichen wir, indem wir folgendes eingeben:

**RENUM 100,140,200,20.** Wenn wir jetzt LIST eingeben, sehen wir folgendes:

160 PRINT "POWER CARTRIDGE"

180 PRINT "(c) 1986"

200 REM

220 PRINT "Ist ein Produkt von:"

240 PRINT "Kolft Computer Supplies B.V."

Wenn man die letzte Zahl bei obigem RENUM-Befehl (20) wegläßt. werden die Zeilen wieder in 10-er Schritten numeriert.

Der RENUM-Befehl kontrolliert auch, ob bestehende Zeilen durch die Neunumerierung überschrieben würden, und warnt dann.

Beispiel:

100 PRINT "Programmieren" 110 PRINT "kann auch lustig" 120 PRINT "sein."

Nehmen wir an, Sie wollen die Zeilen 110 bis 130 neu numerieren, beginnend mit Zeilennummer 100 und einer Schrittweite von 10. Sie geben also ein: RENUM 110,130,100,10 Dann erscheint folgende Meldung auf dem Bildschirm:

CREATE DOUBLE LlNE NUMBERS!

 $100 (-) 110$ 

Dies bedeutet, daß eine Zeile 100 bereits existiert, und folglich die alte Zeile 110 nicht umnumeriert werden kann, ohne Zeile 100 zu überschreiben. Wenn Sie trotzdem umnumerieren wollen, müssen Sie Zeile 100 erst löschen oder die Zeile umnumerieren.

#### **REPEAT**

Dieser Befehl bewirkt, daß fast alle Tasten Ihres Commodore 64 bei längerem Drücken automatisch wiederholt werden (wie normalerweise z.B. die Cursortasten).

Beispiel:

**REPEAT** Erstes Mal: Schaltet die automatische Tastenwiederholung ein.

**REPEAT** Zweites Mal: Schaltet die automatische Tastenwiederholung wieder aus.

#### **SAFE**

Mit SAFE schalten Sie die RUN/STOp· und RESTORE·Tasten ab. Das kann empfehlenswert sein, wenn Sie verhindern wollen, daß Ihr Programm durch Drücken dieser Tasten versehentlich abgebrochen werden kann.

Beispiel:

**SAFE SAFE**  Erstes Mal: Schaltet die RUN/STOp· und RESTORE·Tasten aus. Zweites Mal: Schaltet die RUN/STOp· und RESTORE·Tasten wieder ein.

#### **TRACE**

Mit **TRACE** können Sie ein BASIC·Programm langsam abarbeiten lassen und genau überwachen, was gerade ausgeführt wird. In der rechten oberen Ecke des Bildschirms erscheint die Zeilennummer, die gerade abgearbeitet wird. Wenn Sie die SPACE·Taste (Leertaste) gedrückt halten, läuft das Programm weiter.

Beispiel:

**TRACE 100** Startet das Programm in Zeile 100 und zeigt die bearbeiteten Zeilen an.

**TRACE** Startet das Programm ab der ersten Zeile und zeigt die bearbeiteten Zeilen an.

## **UNNEW** 16

Es kann vorkommen, daß Sie ein BASIC-Programm versehentlich löschen. Das kann passieren, indem Sie NEW eingeben, ohne Ihr Programm vorher zu speichern, oder auch durch eine Reset des Computers. Mit der POWER CARTRIDGE kann ein Reset mit 'RESET' oder mit 'RESET ALL' im RESET-Menü erfolgen. Mit dem UNNEW-Befehl können Sie danach trotzdem Ihr BASIC-Programm noch retten.

Beispiel:

**UNNEW** Holt ein mit NEW oder RESET verlorenes Programm, das im Speicher noch nicht überschrieben wurde (z.B. durch Nachladen eines anderen Programms) zurück.

UNNEW kann auch mit der Funktionstaste F4 ausgelöst werden. Haben Sie Ihr Programm durch eine der oben genannten Ursachen verloren, dann geben Sie erst UNNEW ein, bevor Sie einen der anderen Toolkit-Befehle benutzen.

#### **QUIT**

Mit QUIT schalten Sie die POWER CARTRIDGE ab. QUIT 1 schaltet nur die Floppyl Datasette- Schnellade/save-Routinen und die Centronics-Software für Drucker am Userport ab. QUIT 2 schaltet das POWER Toolkit ab, und dadurch sind alle POWER CARTRIDGE-Befehle auch abgeschaltet.

Wann soll man nun QUIT, QUIT 1 oder QUIT 2 verwenden?

- **QUIT** bei Programmen, die selbst eine Schnellade/save-Routine und ein Toolkit enthalten.
- **QUIT 1** bei Programmen, die selbst eine Schnellade/save-Routine enthalten.
- **QUIT 2** bei Toolkit-Programmen (z.B. andere BASIC-Erweiterungen) und Programmen, die einen eigenen Zeichensatz definieren.

## **Umrechnung von Hexadezimal nach Dezimal 17**

Dank der POWER CARTRIDGE erübrigen sich alle Umrechnungen von Hexadezimal nach Dezimal (z.B. für POKE- oder SYS-Befehle). Es steht nun die Funktion '\$' zur Verfügung. \$ darf nur in einem Ausdruck, z.B. bei LET-, PRINT-, POKE- oder SYS-Befehlen benutzt werden.

Mit \$ wird die nachfolgende Hexadezimalzahl automatisch in Dezimal umgerechnet.

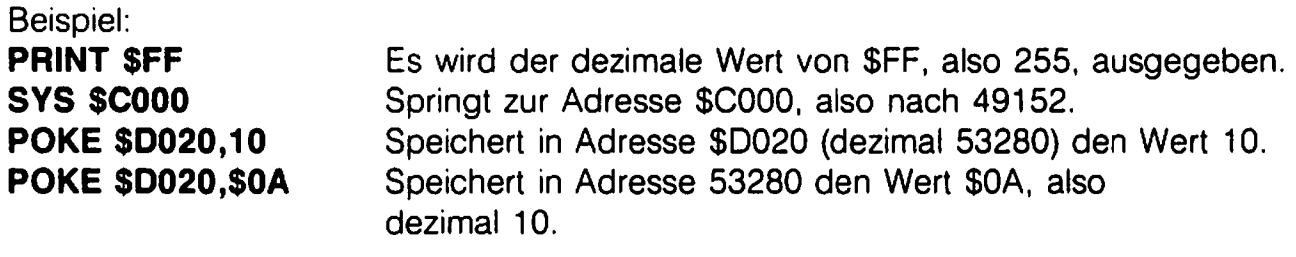

Die Funktion '\$' darf auch innerhalb eines Programms stehen:

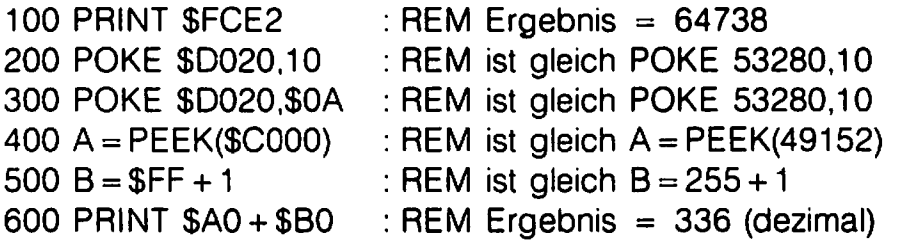

## **Floppy-Befehle**

Mit DLOAD können Programme 5- bis 6- mal schneller von Diskette geladen werden.

Beispiel:

**DLOAD "Programmname"** lädt das Programm 'Programmname' von der Floppy mit der Gerätenummer 8.

**DLOAD** kann auch aus einem Programm heraus benutzt werden. Ferner ist Funktionstaste F5 ebenfalls mit DLOAD belegt. Wenn auf dem Bildschirm das Disketten-Directory steht. müssen Sie nur den Cursor an den Zeilenanfang vor das gewünschte Programm setzen und F5 drücken. und Ihr Programm wird mit etwa 5 bis 6-facher Geschwindigkeit geladen. DLOAD ohne Angabe eines Programmnamens lädt das erste Programm auf Diskette.

Beispiel:

DLOAD ist das gleiche wie LOAD ":\*",8,1. Man kann auch mit dem normalen LOAD-Befehl schnell von Diskette laden.

Beispiel:

LOAD "Programm", 8 (5-6 mal schneller laden von Gerät 8) LOAD "Programm".9 (5-6 mal schneller laden von Gerät 9)

Wenn ein Programm aus mehreren Teilen besteht. werden die folgenden Teile automatisch auch schnell geladen (Ausgenommen solche Programme. die durch Sieherungstricks die Schnellade-Routinen ausschalten).

Im Handel gibt es auch andere serielle Floppy-Laufwerke. die mit den Schnelladeroutinen nicht zusammenarbeiten. Für solche Laufwerke hat KCS zwei neue Gerätenummern benannt.

Dies sind: LOAD "Programm",48 Laden mit normaler Geschwindigkeit von Gerät 8. LOAD "Programm ",49 Laden mit normaler Geschwindigkeit von Gerät 9.

Natürlich können Sie die Gerätenummern 48 und 49 auch mit dem Commodore 1541/1571-Laufwerk benutzen. um damit langsam zu laden.

## **DSAVE** 19

Mit dem Befehl DSAVE werden Programme auf Diskette gespeichert.

Beispiel:

**DSAVE "Programm"** speichert ein Programm unter dem Namen "Programm" auf Diskette.

DSAVE kann. innerhalb eines Programms benutzt werden. Selbstverständlich kann auch mit dem normalen SAVE-Befehl auf Diskette gespeichert werden.

Beispiel:

SAVE "Programm",8 Speichert ein Programm auf Gerät 8. SAVE "Programm",9 Speichert ein Programm auf Gerät 9.

### **DVERIFY**

DVERIFY vergleicht ein Programm auf Diskette mit dem Programm im Speicher.

Beispiel:

**DVERIFV "Programm"** Vergleicht das Programm mit dem Namen "Programm" auf Diskette mit dem im Speicher stehenden Programm.

DVERIFY kann auch innerhalb eines Programms benutzt werden. Man kann auch mit dem normalen VERIFY-Befehl ein Programm vergleichen.

Beispiel:

VERIFY "Programm" ,8 Vergleicht das Programm im SpeiCher mit einem Programm auf Gerät 8.

VERIFY "Programm",9 Vergleicht das Programm im Speicher mit einem Programm auf Gerät 9.

#### **MERGE**

Beschreibung von MERGE siehe unter 'Toolkit-Befehle'.

#### **DIR**

Der Befehl DIR gibt das Disketlen-Directory auf den Bildschirm aus, ohne daß ein im Speicher stehendes Programm gelöscht oder sonstwie beeinflußt wird. DIR kann in einem Programm verwendet werden und auch über die Funktionstaste F7 abgerufen werden. Man kann das Directory mit RUN/STOP anhalten, um dann sofort mit DLOAD ein Programm aus dem angezeigten Directory zu laden. Man kann die Directory-Ausgabe auch anhalten, indem man einmal SPACE (Leertaste) drückt. Bei nochmaligem Drücken von SPACE wird das Directory weiter ausgegeben.

## **DISK**

Mit DISK konnen Sie direkt Kommandos an die Floppy senden. Die Kommandos entsprechen denen, die sonst mit

OPEN 15,8,15:PRINT # 15, 'Kommando'':CLOSE 15 an die Floppy gesendet werden. Eine Auflistung aller möglichen Befehle finden Sie im Handbuch der Floppy 1541. Ferner können Sie mit DISK den Fehlerkanal der Floppy lesen.

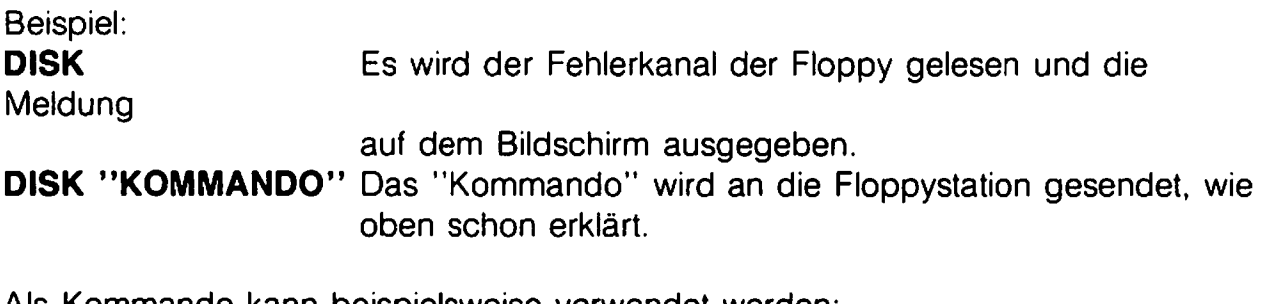

Als Kommando kann beispielsweise verwendet werden:

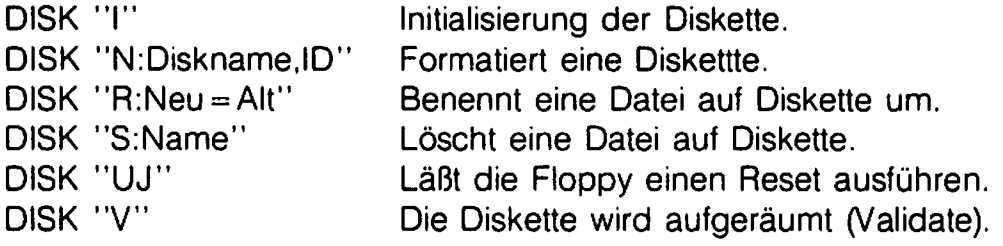

Sollte nach DISK "UJ" die rote Lampe Ihrer Floppy nicht ausgehen, dann sollten Sie die Floppy besser kurz aus- und wieder einschalten. Für weitere Informationen zu den Floppykommandos und den Fehlermeldungen siehe Floppy-Handbuch der 1541.

#### **DEVICE**

Mit diesem Befehl können Sie die Gerätenummer einer Floppy auf 9 umstellen. Wenn zwei Floppy-Laufwerke an Ihren Computer angeschlossen sind, müssen Sie eine Floppy ausschalten, bevor Sie den DEVICE-Befehl eingeben.

Beispiel:

**DEVICE** Die Gerätenummer der Floppy wird auf 9 umgestellt. Wenn Sie zwei Floppies benutzen, dann schalten Sie nach DEVICE die zweite Floppy wieder ein. Sie verfügen nun über eine Floppy mit der Gerätenummer 8 und eine Zweite mit der Gerätenummer 9.

## **Datasette-Befehle**

Die Schnellade/save-Routinen der POWER CARTRIDGE sind kompatibel zu den meisten anderen Schnellade/save-Programmen, d.h., Programme, die mit anderen Schnellade/save-Programmen gespeichert wurden, können mit der POWER CAR-TRIDGE gelesen werden und umgekehrt.

#### **Schnell Laden mit LOAD**

Durch die Schnellade-Routine können Programme mit 10facher Geschwindigkeit von Kassette geladen werden.

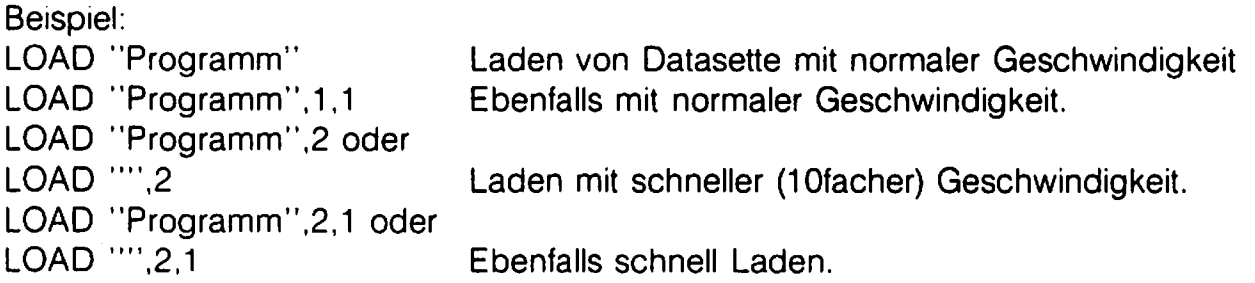

Wenn ein Programm aus mehreren Teilen besteht. werden diese automatisch schnell geladen, falls hinter dem LOAD-Befehl als Gerätenummer eine 2 steht. Schnelladen funktioniert aber nur. wenn die Programme vorher auch schnell gespeichert worden sind. Programme, die auf die normale, langsame Weise gespeichert wurden. können **nicht** mit LOAD "Name" ,2 schnell geladen werden. Das Schnelladen kann notfalls unterbrochen werden, indem man RUN/STOP und RESTORE drückt.

#### **Schnell Speichern mit SAVE**

Hiermit können Programme mit 10facher Geschwindigkeit auf Kassette gespeichert werden.

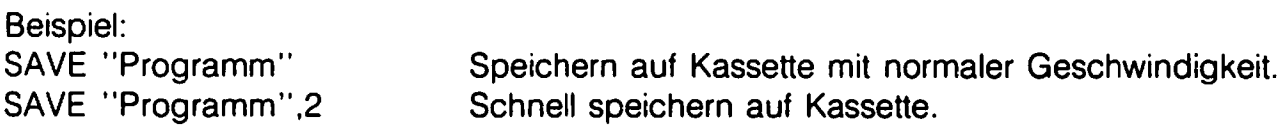

Der SAVE-Befehl mit Gerätenummer 2 (Schnell speichern) kann auch innerhalb eines Programms stehen. Programme. die schnell gespeichert wurden. müssen mit LOAD "Name". 2 geladen werden. Das schnelle Speichern kann notfalls unterbrochen werden, indem man RUN/STOP und RESTORE drückt.

## **Schnell Vergleichen mit VERIFV** 22

Auch der VERIFY-Befehl arbeitet nun mit 10facher Geschwindigkeit, um Programme von der Datasette mit dem Programm im Speicher zu vergleichen.

Beispiel:

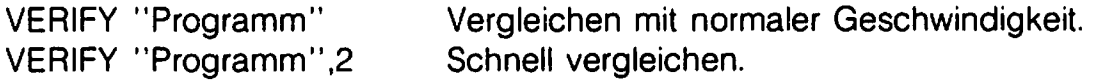

Der schnelle VERIFY -Befehl darf auch innerhalb eines Programms verwendet werden.

Programme. die schnell gespeichert wurden. müssen mit VERIFY "Name".2 verglichen werden.

Das schnelle Vergleichen kann notfalls unterbrochen werden. indem man RUN/STOP und RESTORE drückt.

#### **MERGE mit Datasette**

Beschreibung zu MERGE siehe unter 'Toolkit-Befehle'.

#### **AUDIO**

Mit dem Befehl AUDIO wird das Signal von der Datasette durch Striche auf dem Bildschirm angezeigt und gleichzeitig über den lautsprecher Ihres Fernsehers oder Monitors wiedergegeben.

Dieses Mitsehen und -hören ist vor allem zum Auffinden spezieller Bandstellen sehr hilfreich. Geben Sie ein:

AUDIO:LOAD "Name" oder AUDIO:lOAD "Name", 2 oder AUDIO:LOAD "",2

Sobald Sie das erste Signal eines Programms sehen oder hören. können Sie dieses Programm laden, indem Sie SPACE (Leertaste) drücken.

## **POWERMON Einleitung** 23

Dieser Maschinensprache-Monitor ermöglicht es, Teile des Speichers anzusehen, zu ändern und zu verschieben. Damit kann der Mikroprozessor 6510 im Commodore 64 direkt in seiner eigenen Sprache programmiert werden. Dadurch werden Programme über 100mal schneller ausgeführt als ein gleichwertiges BASIC-Programm.

Diese Anleitung ist kein Maschinensprache-Lehrbuch, um diese Sprache zu lernen. Zu diesem Zweck gibt es im Fach- und Buchhandel mehrere gute Bücher (Programmierung des 6502, denn 6510 und 6502 haben dieselben Befehle).

Sie können POWERMON auf verschiedene Weisen starten:

a. Von BASIC aus (auch aus einem Programm heraus) durch den Befehl MONITOR. b. Mit der Funktionstaste F2.

c. Indem Sie vom RE SET-Menü aus den Menüpunkt MONITOR anwählen.

Wenn POWERMON aufgerufen wird, erscheint folgendes auf Ihrem Bildschirm: **POWERMON** 

PC CR NV -BDZIC AC XR VR SP ;C03F 37 10110000 E1 00 B6 Fa (Die realen Werten in den Registern, also in der letzten Zeile, können abweichen.)

Das besondere an POWERMON ist, daß er keinen sichtbaren Speicher belegt. Sie können also sorglos in jedem Speicherbereich programmieren. sofern der Commodore 64 dies zuläßt.

Auch ist es möglich, den Speicher (RAM) unter dem BASIC-ROM (\$AOOO .. \$BFFF), unter dem Betriebssystem (Kernal-ROM, \$EOOO .. \$FFFF) und unter dem I/O-Bereich (\$OOOO .. \$DFFF) zu benutzen. Weitere Informationen dazu finden Sie unter 'R (Register-Display - Registeranzeige)' .

## **POWERMON-Befehle**

### **A (Assemble • Assemblieren)**

Mit 'A' können Sie Befehle assemblieren, d.h., in die Hexbytes übersetzen.

Beispiel:

Sie wollen ein Programm schreiben, das den Hintergrund und den Rand des Bildschirms schwarz und den Cursor weiß macht. Das sähe so aus: A COOO LOA #\$00 A C002 STA \$D020 A C005 STA \$D021 A COOS LOX #\$01 A COOA STX \$02S6 A COOO RTS

Wenn Sie einmal den A-Befehl und einen 6510-Befehl eingegeben haben, gibt der Computer nach RETURN automatisch ein 'A' und die nächste Adresse vor. Sie können dann direkt einen neuen 6510-Befehl eingeben. Wenn Sie mit dem Assemblieren aufhören möchten, drücken Sie nur RETURN.

Wir können das oben angegebene Beispielprogramm testen, indem wir mit 'X' den Monitor verlassen und das Programm mit SYS \$COOO starten.

Der Bildschirm sollte nun schwarz sein und der Cursor weiß. Das Programm hätte aber auch direkt vom Monitor aus gestartet werden können, indem man dort J COOO eingibt. Näheres dazu siehe 'J (Jump - Sprung)'-Befehl.

### **C (Compare • Vergleichen)**

Mit C können Sie zwei Speicherbereiche vergleichen.

Beispiel:

Nehmen wir an, Sie wollen den Speicherbereich \$SOOO .. \$SFFF mit dem Bereich \$COOO .. \$CFFF vergleichen. Sie geben dann ein:

C SOOO SFFF COOO

Dieser Befehl vergleicht nun diese Bereiche Byte für Byte und meldet alle Adressen, deren Inhalte nicht übereinstimmen.

## **D (Disassemble • Disassemblieren)** 25

Dieser Befehl kann in etwa mit dem LIST-Befehl in BASIC verglichen werden. Er zeigt die reinen Hexadezimalzahlen im Speicher wieder in der Form, die Sie bei 'A (Assemble - Assemblieren) eingeben.

Beispiel: Sie wollen den Speicherbereich \$COOO .. \$C22E sehen. Geben Sie also ein : D C000 C22E

Die Maschinensprache ab \$COOO wird disassembliert, und diese Ausgabe läuft bis Adresse \$C22E, falls Sie sie nicht vorher anhalten.

Mit CTRL kann man die Ausgabe verzögern, und mit SPACE (Leertaste) kann das Disassemblieren angehalten werden.

Ein erneuter Druck auf SPACE, und es wird weiter disassembliert.

Mit RUN/STOP kann das Disassemblieren abgebrochen werden.

Nach RUN/STOP bzw. wenn alles ausgegeben worden ist, können Sie das Maschinensprache-Listing auf dem Bildschirm direkt ändern, sowohl in der Spalte mit den Hexadezimalbytes als auch in der Spalte mit den 6510-Befehlen. Jede Änderung muß mit RETURN bestätigt werden, damit sie in den Speicher zurückgeschrieben wird. Die invers dargestellte Spalte ist die Hexadezimal-Spalte, rechts davon steht die Befehls-Darstellung.

#### **F (FIII = Füllen)**

Mit F können Sie einen ganzen Speicherbereich auf einen Schlag mit einem bestimmten Wert vollschreiben (füllen).

Beispiel: Es soll der Bereich \$COOO .. \$CFFF mit NOP (Code \$EA) gefüllt werden. Sie geben ein: F C000 CFFF EA

Um nachzusehen, ob alles seine Richtigkeit hat, können Sie sich den Speicherbereich anschließend mit D COOO CFFF ansehen. Es stehen nun überall lauter NOP-Befehle.

## **G (Go run· Gehe nach)**

Mit diesem Befehl wird ein Maschinenspracheprogramm gestartet und erst wieder bei einem BRK-Befehl in den Monitor zurückgesprungen.

Beispiel:

G 1000 startet ein Maschinenprogramm an der Adresse \$1000.

G startet das Programm an der Adresse, die derzeit im Programmzähler PC - Program Counter) steht.

#### **H (Hunt - Suchen)**

Mit dem H-Befehl können Sie im Speicher nach ASCII- und nach Hexadezimal-Daten suchen.

Beispiel:

H COOO CFFF 'POWER CARTRIDGE Sucht den Text 'POWER CARTRIDGE' im Bereich \$COOO .. \$CFFF. Bei Hexadezimaldaten geben Sie ein: H COOO CFFF 50 4F 57 45 52 20 43 41 52 54 52 49 44 47 45

Sucht die Hexadezimalwerte \$50, \$4F, \$57 usw. im Bereich \$COOO .. \$CFFF. Die Liste beim H-Befehl darf höchstens zwei Bildschirmzeilen lang sein. Das Suchen mit H kann mit RUN/STOP unterbrochen werden.

## **I (Interpret memory - Speicher sehen)**

Mit diesem Befehl können Sie sich den Speicher ansehen. Es werden je acht Hexadezimal Bytes und ASCII-Zeichen nebeneinander dargestellt.

Beispiel:

18000800F 180009FFF Zeigt zwei Zeilen mit je acht Bytes in Hex- und ASCII-Darstellung Zeigt den Bereich \$8000.. \$9FFF.

Die Bildschirmausgabe kann mit CTRL verlangsamt werden. Mit SPACE (Leertaste) wird die Ausgabe angehalten und mit erneuten Drücken von SPACE wieder fortgesetzt.

Mit RUN/STOP wird die Ausgabe abgebrochen.

Sie können die auf dem Bildschirm angezeigten Bytes ändern, indem Sie sie überschreiben und RETURN drücken. Dann werden die Änderungen übernommen. Wenn Sie viel Text eingeben wollen, ist diese Methode allerdings sehr mühsam. Es geht aber auch einfacher.

Geben Sie ein:

:8000 POWER CARTRIDGE und danach RETURN drücken!

Achtung!

Nach ':8000' muß ein SHIFT-SPACE (SHIFT gedrückt halten und SPACE tippen) folgen, sonst wird der nachfolgende Text nicht angenommen!

### **J (Jump • Springe nach)**

Der J-Befehl kann in etwa mit GOSUB verglichen werden. Er führt ein Unterprogramm aus und springt bei einen RTS wieder in den Monitor zurück.

Beispiel:

J COOO springt in ein Unterprogramm, das bei \$COOO anfängt.

J springt in das Unterprogramm an der Adresse, die derzeit im Programmzähler (PC -Program Counter) steht.

## **L (Load - Laden)**

Mit L können Sie Programme sowohl von Diskette als auch von Floppy laden. Beides kann sowohl mit normaler als auch mit schneller Geschwindigkeit erfolgen, es sei denn, Sie haben vorher von BASIC aus QUIT 1 oder QUIT 2 eingegeben.

Beispiel:

L "Programmname" ,XX

Für XX kann stehen: 01 Laden von Datasette mit normaler Geschwindigkeit. 02 Schnelles Laden von Datasette 08 Schnelles Laden von Diskette, Gerätenummer 8. 09 Schnelles Laden von Diskette, Gerätenummer 9. 30 Laden von Diskette mit normaler Geschwindigkeit, Gerätenummer 8. 31 Laden von Diskette mit normaler Geschwindigkeit. Gerätenummer 9.

Der L-Befehl kann mit LOAD "Programmname" ,XX,1 in BASIC verglichen werden. Es ist aber mit L auch möglich, ein Programm an eine von Ihnen gewünschte Stelle zu laden.

Beispiel:

L "Programmname",XX,COOO mit XX wie oben.

Nun wird das Programm an die Adresse \$COOO geladen.

#### **M (Memory dump - Speicher ausgeben)**

Dieser Befehl ist mit dem oben erklärten I-Befehl identisch.

## **P (Print • Drucken)** 29

Mit diesem Befehl können alle Ausgaben, die normalerweise auf den Bildschirm erfolgen, auf den Drucker umgelenkt werden. Dabei hängt es vom Druckertyp und Interface ab, ob alle CBM-Zeichen gedruckt werden'.

Die POWER CARTRIDGE stellt selbst fest, ob ein Drucker am seriellen Bus oder parallel (Centronics) am Userport angeschlossen ist.

Beispiel:

Sie möchten den Speicherbereich \$4000 .. \$5000 auf den Drucker disassemblieren. Also geben sie ein:

POX wobei X entweder '4' oder '5' ist, je nachdem, welche Gerätenummer Ihr Drucker hat.

Danach tippen Sie:

D 4000 5000 und nun wird der Bereich \$4000 .. \$5000 auf dem Drucker in disassemblierter Form ausgegeben.

Auch andere Ausgaben können hiermit auf den Drucker gelenkt werden.

Beispiel:

14000 5000 Nun wird der Speicherinhalt in hexadezimaler und ASCII-Darstellung auf den Drucker ausgeben, wenn vorher POX eingegeben wurde.

Es ist ferner möglich, von BASIC aus die Art des Druckers auszuwählen. Näheres dazu siehe 'Drucker-Befehle'.

Wenn Sie mit dem Drucken fertig sind und alle folgenden Ausgaben wieder auf dem Bildschirm erscheinen sollen, dann geben Sie ein: P03

Dieser Befehl bewirkt, daß der Drucker seinen Buffer leerdruckt. da noch ein Code 13 (Carriage Return - Zeile ausdrucken) gesendet wird. Danach wird die Druckerdatei geschlossen und alle folgenden Ausgaben kommen wieder auf den Bildschirm.

## **R (Register Display - Register-Anzeige)**

Mit R können Sie sich die Register des Mikroprozessors ansehen und ändern. Die Zahlenwerte unter den Abkürzungen sind die Inhalte der Register in dem Moment. in dem der R-Befehl eingegeben wurde:

PC CR NV -BDZIC AC XR YR SP ;C03F 37 10110000 E1 00 B6 F8

Die Abkürzungen bedeuten:

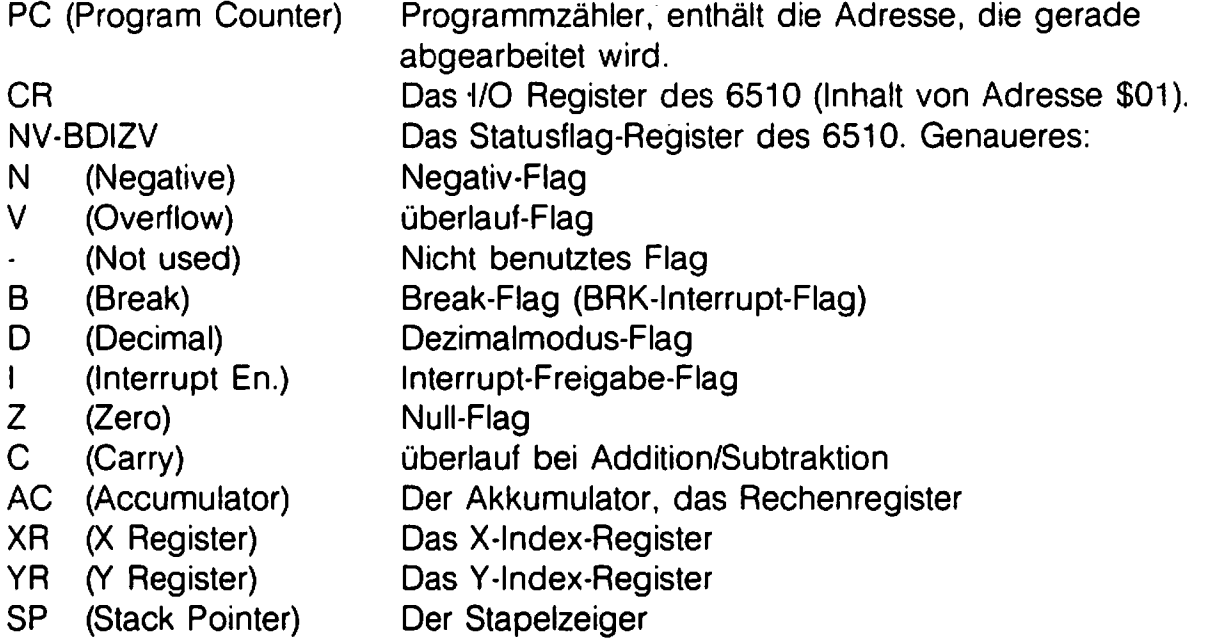

Wenn man den Wert von CR ändert, kann man damit auf den gesamten Speicher zugreifen und auch die Bereiche unter dem BASIC-ROM, dem Betriebssystem und dem 1/0 ändern. Je nachdem, welche Bereiche Sie ändern möchten, müssen Sie die zweite Ziffer von CR auf einen der Werte der folgenden Tabelle setzen:

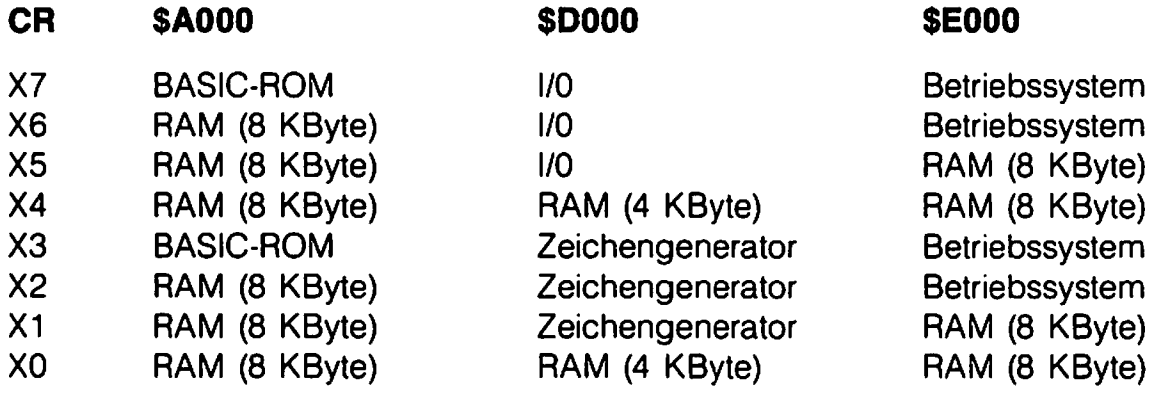

## **S (Save - Speichern)** 31

Mit S können Sie Programme auf Kassette oder Diskette speichern. Man kann die Programme auf Datasette schnell oder normal speichern (es sei denn, Sie haben vorher von BASIC aus QUIT 1 oder QUIT 2 eingeben).

Beispiel:

S "Programmname",XX,Anfangsadresse,Endadresse also beispielsweise:

S "Programmname", XX, 2000, 31 EA

Für XX können Sie einsetzen:

01 Auf Datasette, normale Geschwindigkeit

02 Auf Datasette, aber schnell.

08 Auf Diskette, Gerätenummer 8.

09 Auf Diskette, Gerätenummer 9.

#### **T (Transfer· Verschieben)**

Mit dem T-Befehl können Sie beliebig viele Bytes an eine andere Stelle des Speichers verschieben.

Beispiel:

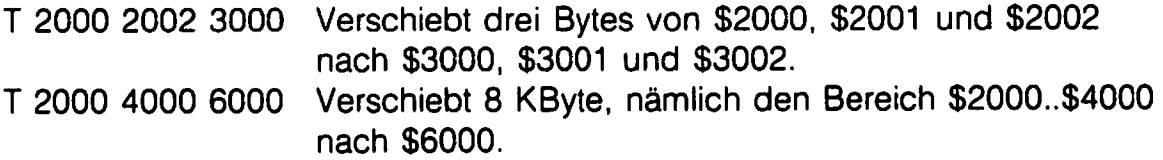

## **V (Verify - Vergleichen)**

Mit V können Sie Programme auf Kassette oder Diskette mit dem Programm im Speicher vergleichen.

Bei der Datasette kann dies schnell oder mit normaler Geschwindigkeit geschehen, es sei denn, daß Sie vorher von BASIC aus QUIT 1 oder QUIT 2 eingegeben haben.

Beispiel:

V "Programm name" ,XX ,Anfangsadresse ,Endadresse Also beispielsweise:

V "Programmname" ,XX,2000,31 EA

Für XX können Sie einsetzen:

01 Vergleichen mit Programm auf Kassette mit normaler Geschwindigkeit.

02 Schnelles Vergleichen mit Programm auf Kassette.

08 Vergleichen mit Programm auf Diskette in Gerät 8.

09 Vergleichen mit Programm auf Diskette in Gerät 9.

### **W (Walk • Schrittweise ausführen)**

Mit diesem Befehl kann ein Maschinenprogramm Schritt für Schritt ausgeführt werden, und der Computer wartet nach jedem einzelnen Befehl darauf, daß Sie SPACE (Leertaste) drücken.

Dieser Befehl ist vor allem bei der Fehlersuche in Maschinenprogrammen sehr hilfreich.

Beispiel:

W 1000 Startet ein Maschinenprogramm schrittweise ab Adresse \$1000.

Die Geschwindigkeit, mit der das Programm abgearbeitet wird, kann mit SPACE (Leertaste) gesteuert werden. Wenn man SPACE nur einmal kurz drückt, wird das Programm Schritt für Schritt langsam ausgeführt.

Wenn man SPACE festhält, folgen die Schritte ziemlich schnell aufeinander.

W Startet ein Programm schrittweise ab der Adresse, die im PC (Programmzähler) steht.

## **X (Exlt • Verlassen)**

Mit X verlassen Sie den Monitor und gelangen zurück nach BASIC.

## **\$ (Directory)**

Der Monitorbefehl \$ entspricht dem Befehl DIR in BASIC. Es wird das Inhaltsverzeichnis der Diskette angezeigt.

Beispiel:

\$ Das Directory wird ausgegeben.

Mit CTRl kann die Ausgabe verzögert werden und mit SPACE (Leertaste) angehalten werden. Nach einem erneueten Drücken von SPACE läuft die Ausgabe des Directory wieder weiter.

#### **(Kommando senden)**

Mit - können direkt Floppy-Befehle an die Floppy gesendet werden und es kann der Fehlerkanal gelesen werden.

Der Befehl entspricht dem BASIC-Befehl DISK.

Beispiel:

Ohne Text nach  $-$  wird der Fehlerkanal der Floppy gelesen. - Anweisung Sendet die Anweisung an die Floppy und ersetzt so folgende Befehlsfolge: **OPEN 1,8,15** PRINT #1, "Anweisung" ClOSE 1

Als Anweisung kann jeder Diskbefehl stehen.

Eine genaue Erklärung aller Diskbefehle finden Sie im Handbuch der Floppy 1541.

## **POWER RESET - Befehle**

An der Rückseite der POWER CARTRIDGE befindet sich ein Reset-Taster. Durch einen Druck auf den Taster gelangen Sie in ein besonderes Menü. Diese Funktion, ausgelöst durch den Reset-Taster, klappt bei jedem Programm! Auf dem Bildschirm sehen Sie nun folgende Menüpunkte:

> **CONTINUE BASIC** RESET BACKUP DISK RESET ALL BACKUP TAPE **HARDCOPY** MONITOR

Ferner sehen Sie ein "Händchen", das zuerst immer auf den Menüpunkt CONTINUE zeigt.

Mit den Funktionstasten F7 und F1 können Sie dieses Händchen nach unten (F7) und nach oben (F1) bewegen. Stellen Sie das Händchen vor den gewünschten Menüpunkt und drücken Sie RETURN, dann wird der entsprechenden Befehl ausgeführt.

Wir empfehlen, daß Sie während des Ladens eines Programms nicht auf den Reset-Taster drücken. Denn dann ist es sehr wahrscheinlich, daß Sie das Programm vollständig neu laden müssen.

Es sollen nun alle Menüpunkte erläutert werden.

#### **CONTINUE**

Mit einem Druck auf den Reset-Taster kann ein Programm vorübergehend angehalten werden. Wenn man dann CONTINUE anwählt, wird das Programm wieder dort, wo es unterbrochen wurde, fortgesetzt.

#### **-BASIC**

Hiermit gelangen Sie zurück nach BASIC, und es bleiben sämtliche Variablen erhalten. Dieser Menüpunkt ist ein Notlösung, wenn RUN/STOP und RESTORE nicht mehr reagieren sollte und der SAFE-Befehl nicht mehr eingegeben werden kann.

## **RESET** 35

Dieser Punkt ist eine normale RESET-Funktion, und danach erhalten Sie wieder das gewohnte Bild wie nach dem Einschalten. Natürlich gehen dabei alle BASIC-Variablen verloren. Manche Programme besitzen eine Autostart-Markierung (meistens Spiele). Dadurch können 'diese Programme nicht mit RESET verlassen werden, wohl aber mit dem weiter unten erklärten Menüpunkt RESET ALL.

## **BACKUP DISK .**

Dies ist eine ganz besondere Funktion der POWER CARTRIDGE. Es is angeraten, die nun folgenden Erklärungen erst ganz zu lesen, um Enttäuschungen zu vermeiden.

Als erstes soll der Zweck des TOT AL BACKUP erklärt werden. Sie haben ein Programm geladen und gestartet.

Es ist nun jederzeit möglich, ein TOTAL BACKUP des Programms im Computerspeicher zu machen.

Nehmen wir an, Sie befinden sich in einer der folgenden Situationen:

- a. Sie' spielen ein Spielprogramm.
- b. Sie spielen gegen ein Schachprogramm.
- c. Sie numerieren ein BASIC-Programm neu.
- d. Sie arbeiten mit einer Textverarbeitung oder einem Dateiprogramm .
- e. Sie programmieren.

Sie können nun jederzeit den Reset-Taster drücken und über BACKUP DISK den ganzen SpeiCher oder nur den belegten Speicher speichern, wobei alle anderen wichtigen Informationen wie z.B. Variablen, Farben, Bildschirmdaten, Zeropage-Inhalte usw. ebenfalls gespeichert werden.

Sobald Sie später die TOTAL BACKUP-Datei wieder laden, gelangen Sie automatisch wieder in das Reset-Menü. Mit CONTINUE können Sie das Programm nun an genau der Stelle fortsetzen, an der Sie es vorher mit dem Reset-Taster unterbrochen hatten.

Das heißt unter anderem, daß Sie Ihr Spiel - bzw. Schachprogramm wieder genau dort weiterspielen können, wo Sie aufgehört hatten. Alles geht einfach weiter wie gehabt! .

TOTAL BACKUP arbeitet immer, ungeachtet des Programms im Speicher. Es gibt Jedoch Programme, die nach einem TOTAL BACKUP nicht mehr völlig funktionieren. Welche Programme sind das? Das sind solche Programme, die während der Programmausführung ständig Daten von Disketten lesen (z.B. Adventures), Programme, die regelmäßig einen speziellen Code auf der Diskette abfragen.

Eine TOTAL BACKUP-Datei wird immer unter dem Namen 'BACKUP #" gespeichert. es sei denn, daß Sie das Programm mit ILOAD geladen hatten.

Es ist auch möglich, nur den belegten Teil des Speichers statt den gesamten Speicher auf Diskette zu speichern.

Dies sollte aber von vornherein beachtet werden, und daher das erste Mal, wenn Sie ein Programm laden, dazu der ILOAD-Befehl verwendet werden (Näheres dazu siehe ILOAD).

Wie wird nun eine TOTAL BACKUP-Datei wieder geladen, und wie kann man solche Dateien auf der Diskette erkennen?

Ein TOTAL BACKUP steht im Diskettendirectory als drei USR-Dateien. Das letzte Zeichen ist stets ein '#', ein '\$' und ein *'0/0'.* Genauso wie beim normalen SAVE-Befehl ist es nicht erlaubt. zwei Dateien mit demselben Namen auf der Diskette zu haben.

Wenn Sie nach dem Einschalten des Computers weder DLOAD noch ILOAD verwendet haben, dann heißen die TOTAL BACKUP-Dateien 'BACKUP #' 'BACKUP\$' und 'BACKUP%'.

Jedesmal, wenn Sie DLOAD oder ILOAD verwenden wird der dort angegebene Programmname beim nächsten TOTAL BACKUP benutzt.

Die drei USA-Dateien auf der Diskette können nicht umbenannt werden, selbst dann nicht, wenn Sie alle drei Dateien gleich benennen. Der Name, unter dem der TOTAL BACKUP gespeichert wird, ist also endgültig.

Wenn Sie im Reset-Menü nun BACKUP DISK wählen, blinkt das Händchen. Sie können nun die BACKUP-Funktion noch abbrechen, indem Sie F1 drücken.

Wenn Sie aber F7 drücken, geht's los. Vorher müssen Sie eine formatierte Diskette in die Floppy legen, auf der noch mindestens 265 Blöcke frei sind. Ferner darf natürlich auf dieser Diskette noch keine Datei mit demselben Namens wie die TOTAL BACKUP-Datei stehen. Es wird empfohlen, immer eine leere, formatierte Diskette greifbar zu haben!

Nach dem Drücken von F7 erscheinen auf dem Bildschirm wirre Zeichen. Das ist aber ganz normal. Nach kurzer Zeit wird das Speichern auf Diskette gestartet.

Die TOTAL BACKUP-Dateien können mit BLOAD "Name#" oder BLOAD "Name #",8 geladen werden, auch direkt aus dem Directory heraus. Nach dem Laden kann das Programm dann mit CONTINUE fortgesetzt werden.

## **RESET ALL** 37

Mit diesem Menüpunkt können Sie aus jedem Programm heraus einen RESET ausführen, natürlich unter Verlust aller Variablen. Ein Programm mit einer Autostart-Aoutine wird dabei ausgeschaltet.

Es kann aber mit POKE \$8005,\$C2 wieder eingeschaltet und mit dem Menüpunkt AESET aus dem Reset-Menü gestartet werden.

#### **BACKUP TAPE**

Für eine ausführliche Beschreibung lesen Sie bitte den Abschnitt BACKUP DISK, und lesen Sie dort einfach immer Datasette statt Floppy.

Einige Dinge sind aber verschieden, und das sind:

Wenn das Händchen blinkt, wird das Speichern erst dann gestartet, wenn Sie an der Datasette RECORD und PLAY gedrückt haben.

Ferner sollten Sie sich davon überzeugen, ob genug Platz für höchstens 65 KByte auf Ihrer Kassette vorhanden ist (etwa 80 Bandzahlen).

Solche TOTAL BACKUP-Dateien von Kassette werden mit BLOAD oder BLOAD "BACKUP #",2 geladen. Selbstverständlich kann der Name der Datei auch anders lauten.

#### **ILOAD**

Der Befehl ILOAD is für eine TOTAL BACKUP von Bedeutung. Er bewirkt, daß bei einem TOTAL BACKUP nur der belegte TEIL des Speichers gespeichert wird. Der kürzeste TOTAL BACKUP ist daher 15 Blöcke (entspricht 4 KBytes) lang. Ansonsten kann ILOAD wie der bekannte LOAD-Befehl benutzt werden.

#### **Funktionstasten F3 und F5**

Vom Reset-Menü aus können Sie Ihr Programm mit CONTINUE fortsetzen. Es sind aber nach Eingabe von QUIT 1 oder QUIT 2 die Schnellade/save-Routinen und die Centronicsroutinen ausgeschaltet. Außerdem schalten einige Programme diese Routinen ebenfalls ab.

Die Routinen können im Reset-Menü mit F3 und F5 wieder eingeschaltet werden. Sie können folgendes machen:

**CONTINUE**  Das Programm fortsetzen (siehe oben).

**F3-Taste**  Programm fortsetzen und Schnellade/save-Routinen wieder einschalten.

**FS-Taste**  Programm fortsetzen und Schnellade/save-Routinen sowie Centronics-Software wieder einschalten.

## **Drucker-Befehle**

#### **HARDCOPY**

Dieser Befehl ermöglicht es, aus BASIC direkt oder aus einem Programm heraus den Bildschirminhalt auf einen Drucker zu bringen. Das kann sowohl ein normaler Textbildschirm als auch eine hochauflösenden Grafik sein.

Die POWER CARTRIDGE erkennt selbst, ob der Bildschirminhalt als Text oder Grafik gedruckt werden muß, und auch, ob der Drucker am seriellen Bus oder parallel am Userport angeschlossen ist. Drucker für den seriellen Bus, die problemlos mit dem HARDCOPY-Befehl funktionieren sind z.B. der Commodore MPS 801, MPS 802!, MPS 803, Seikosha GP-100 VC und der Epson GX-80. Diese müssen als Gerät 4 eingestellt sein und können ein HARDCOPY im großen und kleinen Format drucken. Bei Mehrfarb-Grafiken werden die Farbtöne in Graustufen umgesetzt. Dies funktioniert sowohl mit Commodore - als auch mit Centronics-Druckern.

Centronics-kompatibel Drucker, die einwandfrei mit HARDCOPY funktionieren, sind z.B. Epson RX/FX und LX-80, Panasonic 1090 und 1091, Brother HR-5, Star Gemini 10x und SG 10, AVT FAX 80/100, CP 80 und Smith-Corona Fastext 80/100, Citizen 120-0 sowie verschiedene andere Modelle dieser und anderer Hersteller. Centronics-Drucker können über ein Kabel an den Userport angeschlossen werden. Alle Drucker, ob seriell oder parallel, müssen über einen Bit-Image-Modus verfügen (Siehe dazu im Drucker-Handbuch). Drucker an der Centronics-Schnittstelle am Userport müssen Epson-kompatibel sein. **Wie wird HARDCOPY aufgerufen?**  Sie können mit dem Reset-Taster jederzeit in das Reset-Menü gelangen und von dort HARDCOPY ausführen lassen (Händchen vor HARDCOPY stellen und RETURN drücken. Wenn Sie dann noch einmal RETURN drücken, wird HARDCOPY abgebrochen und Sie können etwas anderes aus dem Reset-Menü auswählen). Nach HARDCOPY vom Reset-Menü aus können Sie aus folgenden Möglichkeiten auswählen:

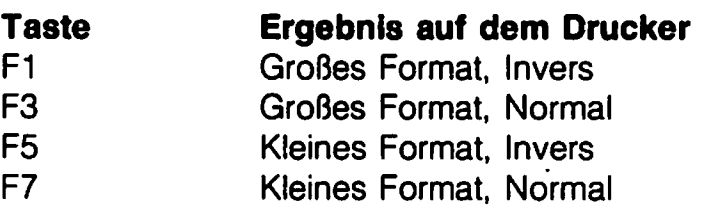

Beim Drucken einer Abbildung im kleinen Format werden die Farbkombinationen nicht berücksichtigt. Wenn Sie mit dem gedruckten Ergebnis nicht zufrieden sind, dann versuchen Sie HARDCOPY doch mal Invers (wenn's vorher Normal war) bzw. Normal (wenn's vorher Invers war). Das drucken kann abgebrochen werden, wenn Sie RUN/STOP einige Sekunden drücken. Sie kommen dann wieder ins Reset-Menü, und können von dort Ihr Programm mit CONTINUE fortsetzen.

HARDCOPY existiert aber auch als BASIC-Befehl. Die Weise, wie das Bild gedruckt wird, kann dann durch eine Zahl nach HARDCOPY angegeben werden. Es ist:

**HARDCOPY 1** entspricht HARDCOPY mit Funktionstaste F1. **HARDCOPY 3** entspricht HARDCOPY mit Funktionstaste F3. **HARDCOPY 5** entspricht HARDCOPY mit Funktionstaste F5. **HARDCOPY 7** entspricht HARDCOPY mit Funktionstaste F7. **HARDCOPY** Ohne Zahl wird HARDCOPY 1 angenommen.

Bei einem Druck im großen Format werden die Farben des Bildes auf dem Bildschirm in verschiedene Grau-Abstufungen umgesetzt. Auf diese Weise wird eine recht gute Annäherung an die echten Farben auf dem Bildschirm erreicht. Bei einem Druck in kleinem Format werden die Farben nicht berücksichtigt. Deshalb kann das Bild auf dem Drucker dann etwas anders aussehen als die Vorlage auf dem Bildschirm. Sprites werden vor dem Drucken abgeschaltet und im Ausdruck nicht berücksiChtigt. Ferner gibt es Programme. die den Bildschirm in einen hochauflösenden Grafik- und einen normalen Text-Teil aufteilen. Dabei wird zwischen diesen beiden Zuständen so schnell hin- und hergeschaltet, daß das menschliche Auge diese Umschaltung nicht mehr wahrnimmt. Wenn man solch ein Programm mit dem Reset-Taster anhält, befindet sich der Bildschirm in einem der beiden möglichen Zustände, und dadurch ist natürlich nur ein Teil des gesamten Bildes im richtigen, der andere Teil aber im falschen Zustand.

#### **PSET**

Der Befehl PSET hat eine große Anzahl von Möglichkeiten, die alle für's Drucken bedeutsam sind.

- **PSET 0**  Stellt Druckerausgabe auf automatisch, d.h., die POWER CARTRIDGE stellt selbst fest, ob der Drucker am seriellen Bus (wenn ja, wird dieser wie ein MPS 801/MPS 803 angesteuert) oder als Centronics-Drucker am Userport (wenn ja, wird dieser dort wie ein Epson-Drucker angesteuert) angeschlossen ist.
- **PSET 1**  Der Drucker wird immer wie ein Epson-Drucker angesteuert, unabhängig davon, wo der Drucker angeschlossen ist.
- **PSET 2**  Der Drucker wird immer wie ein Smith-Corona-Drucker angesteuert, unabhängig davon, wo der Drucker angeschlossen ist.
- **PSET 3**  Der Drucker wird immer wie ein Epson-Drucker angesteuert, unabhängig davon, wo der Drucker angeschlossen ist. Allerdings werden Hardcopys im Großformat senkrecht (um 90 Grad gedreht) gedruckt.
- **PSET 4**  Mit dieser Einstellung werden Hardcopys auf dem MPS802NC1526 auch korrekt gedruckt (MPS802 ist normalerweise nicht grafikfähig, daher ist eine spezielle Ansteuerung erforderlich).
- **PSET Sx** Mit 'x' können Sie die Sekundäradresse einstellen. die bei einem Hardcopy verwendet werden soll. Dies ist wichtig, wenn Sie einen Epsonkompatibelen Drucker am seriellen Bus über ein Interface angeschlossen haben und diesen als Epson-Drucker ansteueren wollen. Der Wert für 'x' muß in der Anleitung zum Interface nachgesehen werden (Häufig 1).
- **PSET L1** Hiermit wird eingestellt, daß nach jeder Zeile (nach jedem Carriage Return) ein Code für Zeilenvorschub (Une Feed, Code 10) gesendet wird. Das kann bei Epson-kompatiblen Druckern wichtig sein, wenn dort alle Zeilen übereinander gedruckt werden. Die meisten Drucker haben aber einen OlL-Schalter. um einen automatischen Zeilenvorschub einzustellen. Dieser Schalter wird häufig mit CR/LF oder AUTOFEED bezeichnet.
- **PSET LO** Macht den Befehl PSET L1 wieder rückgängig. Es wird nach einem Carriage Return kein UNE FEED gesendet.
- **PSET U** Damit werden alle Drucker-Ausgaben auf den seriellen Bus gelenkt und der Userport nicht mehr angesteuert. Der Userport bleibt also völlig frei. Das ist zum Beispiel wichtig, wenn Sie ein Modem. einen EPROM-Programmierer oder etwas anderes am Userport angeschlossen haben. In diesem Fall sollten Sie PSET U eingeben.
- **PSET B** Der Drucker wird immer im Bit-Image-Modus angesteuert.<br>**PSET C** Hiermit wird die Umwandlung der Groß/Kleinschreibung
- **PSET C** Hiermit wird die Umwandlung der Groß/Kleinschreibung eingestellt. Die verschiedenen Möglichkeiten werden über die Sekundäradresse eingestellt.
	- o Groß/Kleinschreibung je nach Zustand des Bildschirms (Wenn Bildschirm' auf Großbuchstaben, dann werden auch Großbuchstaben gedruckt und umgekehrt).
	- 1 Alle Buchstaben werden als Großbuchstaben ausgegeben.
	- 7 Groß/Kleinschreibung.

Steuerzeichen werden ausgefiltert (nicht an den Drucker gesendet). Wenn Sie die Sekundäradresse um 8 erhöhen (also 8, 9, 15), werden auch Steuerzeichen gesendet.

**PSET T** Schaltet den Transparent-Modus ein (alle Zeichen werden an Epson-Drucker ohne Code-Umwandlung gesendet).

Die letzten drei Befehle beziehen sich nicht mehr auf HARDCOPY-Drucke, sondern ganz allgemein auch auf alle PRINT#-Befehle, die über den Userport laufen.

Beispiel:

OPEN 1 ,4:PRINT #1 ,"HALLO":CLOSE 1 mit Drucker am Userport.

Um auf einem Epson-Drucker in Groß- und Kleinschreibung zu drucken, muß die Sekundäradresse 7 benutzt werden: OPEN 1, 4, 7: .....

Um Großbuchstaben und die Commodore-Grafiksymbole zu drucken, muß die Sekundäradresse 0 sein: OPEN 1, 4, 0: ..... oder OPEN 1, 4: ......

Die Sekundäradresse ist allerdings im Transparent-Modus (siehe PSET T) unwirksam. Sämtliche Einstellungen mit PSET bleiben bei **RESET** und **RESET ALL** erhalten. Beim Einschalten des Computers werden folgende Voreinstellungen gesetzt: PSET 0, PSET SO, PSET LO und PSET B.

## **Sonstiges**

#### **'IF - THEN'**

Wenn ein Toolkit-Befehl direkt hinter einem THEN-Befehl stehen soll, muß dazwischen ein Doppelpunkt stehen. Beispiel:

10 IF  $A = 2$  THEN : INFO 20 IF  $B = 0$  THEN : DIR

#### **LISTen**

Wenn Sie ein Programm mit List auflisten. kann die Ausgabe mit SPACE (Leertaste) jederzeit angehalten werden. Nach nochmaligem Drücken von SPACE geht die Ausgabe wieder weiter.

Wenn Sie die Ausgabe nur etwas verzögern wollen, können Sie SPACE einfach gedrückt halten.

#### **POWER CARTRIDGE-Befehle**

Alle Befehle können Sie mit zwei oder drei Buchstaben abkürzen. Beispiel:

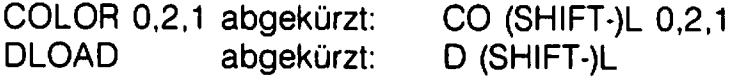

#### **Anschlußschema Druckerkabel**

Um einen Drucker mit Centronics-Schnittstelle an den Userport anzuschließen, brauchen Sie ein 12adriges Kabel, einen Centronics- und einen Userportstecker. Das fertige Kabel als auch die Einzelteile sind im Fachhandel erhältlich.

Falls Sie ein solches Kabel selbst herstellen möchten, finden Sie im folgenden das Anschlu ßschema:

#### **CBM Userport**

#### **Centronics-Stecker**

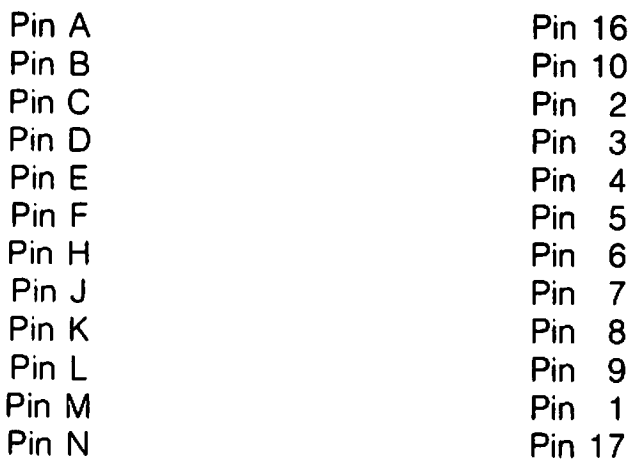

## **SCHLAGWORT -REGISTER** 42

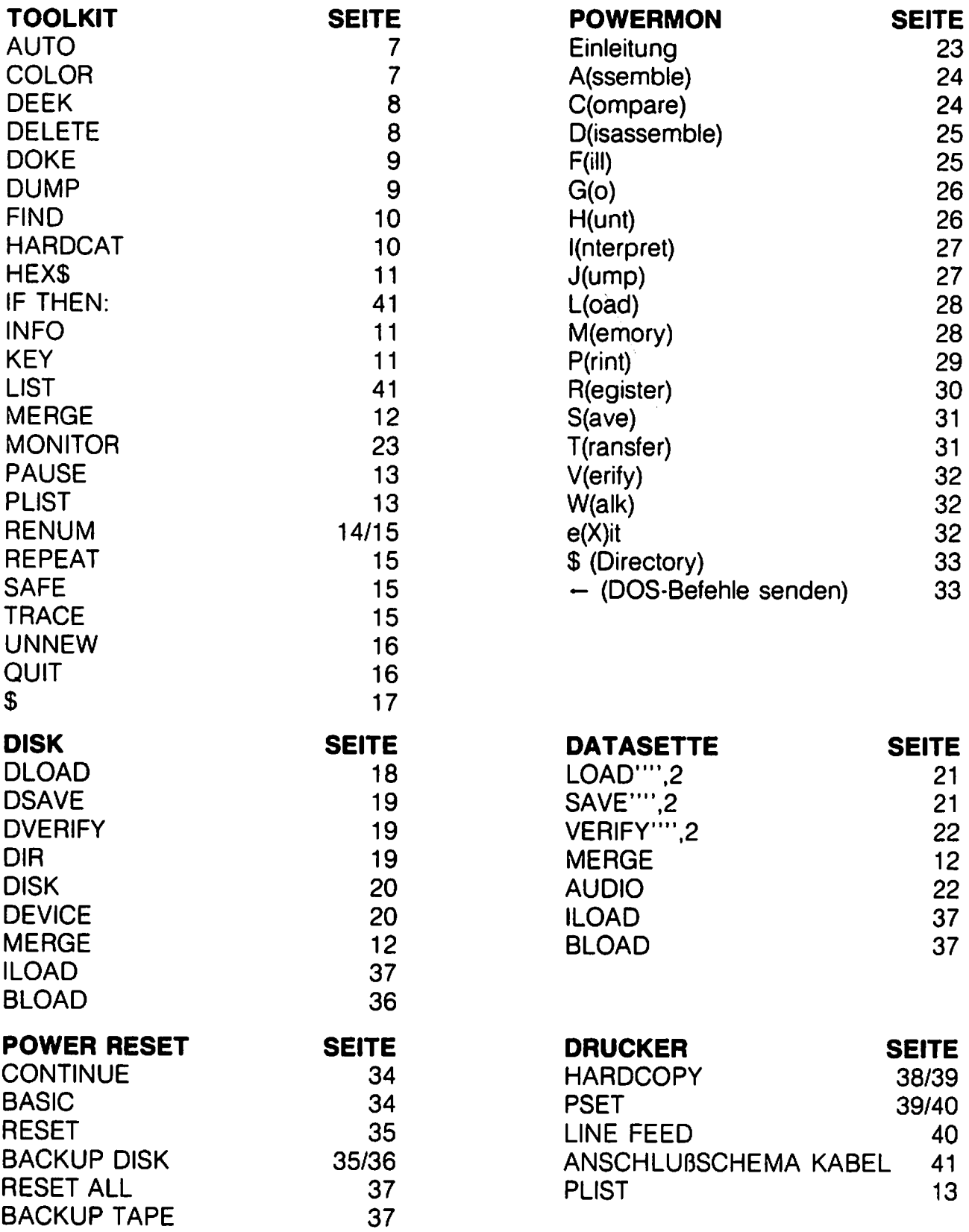

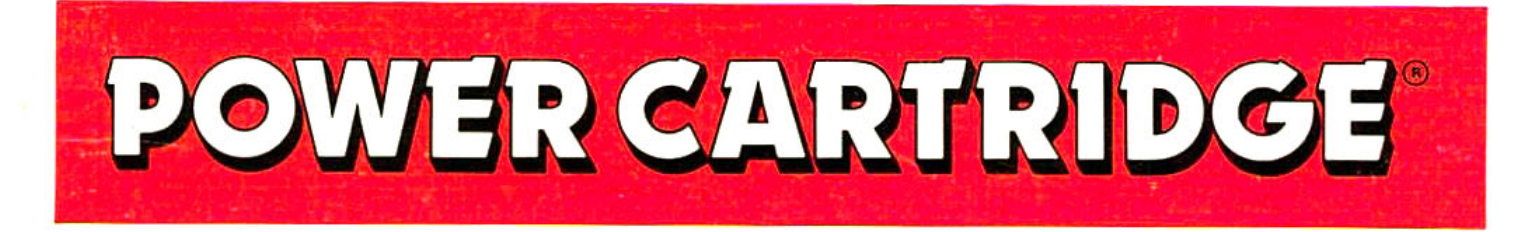

Dank einer neuen, von KCS entwickelten Schaltungstechnik ist es möglich auch außerhalb des Speichers Ihres Commodore 64/128 Programme unterzubringen. Darauf basiert die von KCS entworfene POWER CARTRIDGE. Die leistungsfähige 16KByte-Erweiterung in reiner Maschinensprache bietet Ihnen als Anwender eine optimale Ergänzung zum normalen Computer.

#### **POWER TOOLKIT**

Ein umfangreiches BASIC-Toolkit (Hilfsbefehle zum Programmieren), daß das Erstellen und die Fehlersuche in Programmen beträchtlich vereinfacht.

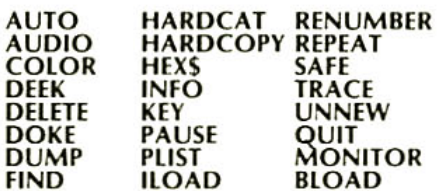

RENUMBER : Ändert auch alle GOTO's, GOSUB'S usw. Es ist auch<br>möglich, einen Teil eines Programmes neu zu numerieren oder sogar zu verschieben Einstellen des Druckertvps. **PSFT** 

**HARDCAT** : Drucken eines Directories Die Toolkit-Befehle können in Ihren eigenen Programmen verwendet werden.

#### **DISK TOOL**

Mit der POWER CARTRIDGE können Programmen mit 6-fache Geschwindigkeit von Diskette geladen werden. Die Floppy-Befehle können in Ihren eigenen Programmen verwendet werden.

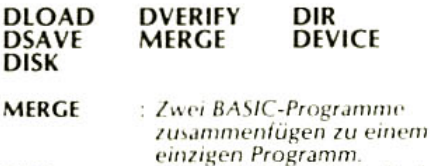

DISK · Mit DISK können Sie direkt Kommandos an die Floppy senden

#### **TAPE TOOL**

Mit der POWER CARTRIDGE können Sie mit der Datasette 10 x schneller arbeiten. Die Datasette-Befehle können in Ihren eigenen Programmen verwendet werden.

#### **VERIFY LOAD SAVE AUDIO MERGE**

#### **POWERMON**

Ein Maschinensprache-Monitor, der immer verfügbar ist und Ihnen Zugriff auf alle Speicherbereiche Ihres Commodore ermöglicht.

Auch den Speicher unter dem BASIC-ROM, unter dem Betriebssystem und unter dem I/O-Bereich!

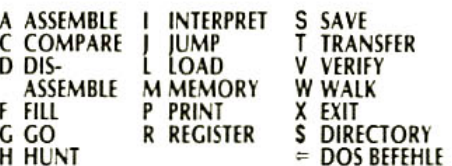

#### **PRINTERTOOL**

Die POWER CARTRIDGE enthält ein leistungsfähiges Drucker-Interface, das<br>automatisch erkennt, ob ein Drucker am Seriellen Bus oder am Userport angeschloßen ist.

Es werden alle CBM-Zeichen auf EPSON oder kompatiblen Druckern gedruckt. Das Drucker-Interface hat sehr viele Einstelmöglichkeiten.

Es kann sowohl auf Seriellen Druckern (MPS 801, 802, 803 usw.) als auch auf Centronics Druckern (EPSON, STAR, CITIZEN, PANASONIC usw.) ein HARDCOPY des Bildschirms gemacht werden

Beim Hardcopy wird automatisch zwischen normalem Text und Hochauflösender Grafik unterschieden. Mehrfarb-Grafiken werden in verschiedene Graustufen umgewandelt. Mit dem PSET-Befehl können Sie einstellen, ob die Hardcopy, normal, inverse, gross oder klein gedruckt wird.

Die Drucker-Einstellmöglichkeiten sind:

- PSET 0 Automatische umschaltung
- **Seriell oder Centronics** PSET<sub>1</sub> Steuert Drucker immer im ÷.
- EPSON-Modus an PSET<sub>2</sub> Steuert Drucker immer im Smith
- Corona-Modus an. PSET 3 - Druckt Hardcopy um 90 Grad
- gedreht! - Hardcopy einstellung für MPS PSET<sub>4</sub>
- 802/1526
- 
- PSET B Bit-Images-Modus.<br>PSET C Einstellung Gross- oder Kleinschreibung und Senden von<br>Steuerzeichen.
- PSET T Alle Zeichen werden ohne Umwandlung an den Drucker gesendet.
- **PSET U** Steuert Drucker seriell an und läßt den Userport frei.
- PSET Sx Stellt sekundäradresse für
- 
- 
- PSET L1 Nach sekundarian Lasten-Bus ein.<br>PSET L1 Nach jeder Zeile wird ein<br>Lindefeed (CHRS(10)) gesendet. PSET LO - Schaltet PSET 11 aus.

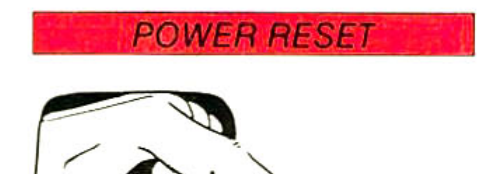

An der Rückseite der POWER CARTRIDGE befindet sich ein Reset-Taster. Durch einen Druck auf den Taster gelangen Sie in ein besonderes Menu. Diese Funktion. ausgelöst durch den Reset-Taster, klappt bei jedem Programm! Auf dem Bildschirm sehen Sie nun foldende Menüpunkte:

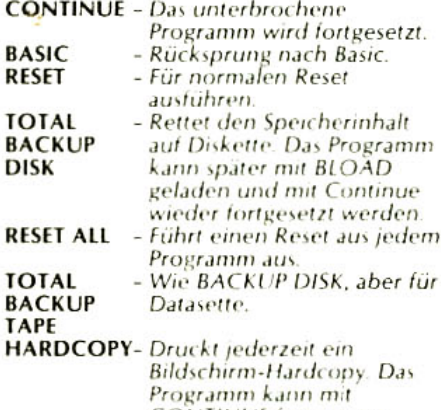

**CONTINUE** fortgesetzt werden. MONITOR - Sprung in den Maschinen-

it's dynamite!

sprache-Monitor.

copyright and registered trademark: KOLFF COMPUTER SUPPLIES B.V. Dordrecht - Netherlands